SILICON GRAPHICS | The Source of Innovation and Discovery™

# **SGI® Altix™Linux and Compiling Environment**

June 22, 2005 **Reiner Vogelsang SGI GmbH reiner@sgi.com**

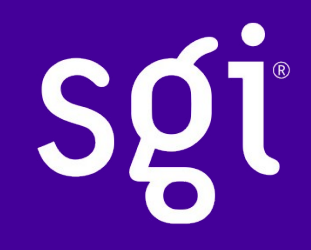

#### **Module Objectives**

**After completing the module, you will be able to**

- •**Login into an Altix**
- •**Help yourself within the Linux environment**
- •**Recognize the Altix compiler flow**
- •**Compile programs with standard options**
- •**Create and use static and dynamic shared libraries**
- •**Use some object file analyzers**

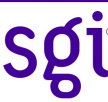

# **Login procedure**

- **•Authentification of a user**
	- **– Check of a requested access to a system against rights and permissions of a user account.**
	- **– Branch to the so-called home directory of a user.**
- **• rlogin -l <user> <host>**
	- **–Starts a remote terminal session on the target host.**
	- **–Insecure! rlogin, rsh rcp are usually deactivated at larger computer sites.**
- **• telnet -l <user> <host> [port]**
	- **–Communicates via the TELNET protocol with a remote host. Insecure connection as well. Use that login method in controlled environments only.**
- **• ssh -X -l <user> <host>**
	- **–Secure login procedure and transfer of user data via RSA/DSA encryption. Even encrypted channel for X11 display forwarding is automatically established. Strongly recommended!**

#### **Shells**

- **• The comand ps returns information about processes running under Linux. Only processes belonging to a user are shown per default:**
- **reiner@dcm24 3> ps**
- **PID TTY TIME CMD 4744 pts/1 00:00:00 csh 4777 pts/1 00:00:00 ps** Your shell having the process id 4744 connecting you to terminal pts/1
- **• The following shells ("command interpreters") are available:**
- **• sh - Bourne shell**
- **• ksh - Korn shell**
- **•tcsh,csh - C-shell**
- **• bash - Bourne-Again shell, the Linux shell**

# **Helpful Commands: man**

- **• "man" stands for manual and is the Unix "help" command**
- **• Manual pages ("man pages") are written in troff, the traditional Unix text formatting system.**
- **• The default location of the man pages is /usr/man or /usr/share/man**
- **•If you know the command but you have forgotten a certain option type man <command> like "man man":**

**NAME**

 **man - format and display the on-line manual pages manpath - determine user's search path for man pages**

```
SYNOPSIS
```
 **man [-acdfFhkKtwW] [--path] [-m system] [-p string] [-C config\_file]**

 **[-M pathlist] [-P pager] [-S section\_list] [section] name ...**

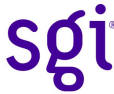

### **Helpful Commands: man**

**.**

**.**

**.**

**•If you know the action you would like to perform but don't know the command which serves your needs search the index of the man pages with a keyword:**

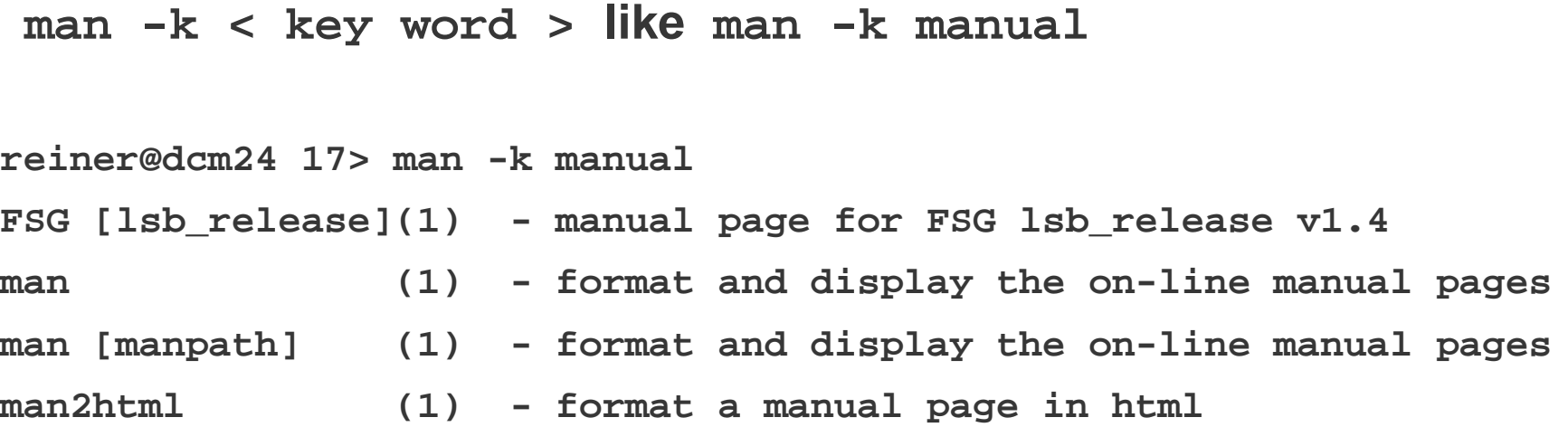

# **Helpful Commands: env and export**

#### **•env lists the settings of your environment:**

- **DISPLAY=reiner.sgi.com:0**
- **TERM=xterm**
- **REMOTEHOST=dcm13**
- **HOME=/ptmp/reiner**
- **PATH=/sw/com/histx\_1.2a/bin:/sw/sdev/intel-**
- **cc/8.0.069/bin:/sw/sdev/intel-**

**fc/8.0.050/bin:/ptmp/reiner/bin:/usr/kerberos/bin:/usr/local/bin:/bi n:/usr/bin:/usr/X11R6/bin:/ptmp/reiner/scratch\_fc/reiner/PRISM/pytho n/bin:/usr/gnu/bin:/usr/freeware/bin:/usr/local/bin:/ptmp/reiner/scr atch\_fc/reiner/PRISM/local/bin**

- **LD\_LIBRARY\_PATH=/sw/com/histx\_1.2a/lib:/sw/sdev/mkl/7.0.007/mkl70/lib /64:.......**
- **• Check important variables like PATH,LD\_LIBRARY\_PATH,DISPLAY**

```
• Global variables are set in the Bash by
 export <var name>=<value> or
export <var name>=${<var name>}:value
```
## **Helpful Commands: ulimit**

- **•Provides control over the resources available to the shell and to processes started by it.**
	- **–ulimit -a reports all the limits of your resources**
	- **–Look for the stacksize which is ridiculously small under Redhat. Codes with huge stack requirements may abort with a core! Increase stacksize to global limits by ulimit -s unlimited**
	- **–Set the size of core dumps to zero: ulimit -c 0 This prevents unintended file system hogs!**

### **Helpful Commands: topology, hwinfo**

**• topology and hwinfo replace hinv (Redhat, ProPack 3).**

**• Those commands partially reflect the information of the special directory tree /proc, /sys or /var/lib/hardware/:**

**reiner@dcm27 103> /usr/sbin/hwinfo –disk**

```
21: SCSI c00.0: 10600 Disk
```

```
.....
```

```
SysFS ID: /block/sdaa
```
**SysFS BusID: 12:0:0:0**

**SysFS Device Link: /devices/pci0000:14/0000:14:01.1/host12/12:0:0:0**

**....**

```
Model: "SGI ST373453FC"
```
**Driver: "qla2300" , "sd"**

**Device File: /dev/sdaa (/dev/sg26)**

```
Device Files: /dev/sdaa, /dev/disk/by-path/pci-0000:14:01.1-scsi-
0:0:0:0
```
**Attached to: #17 (Fibre Channel)**

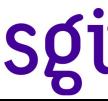

### **Helpful Commands: topology, hwinfo**

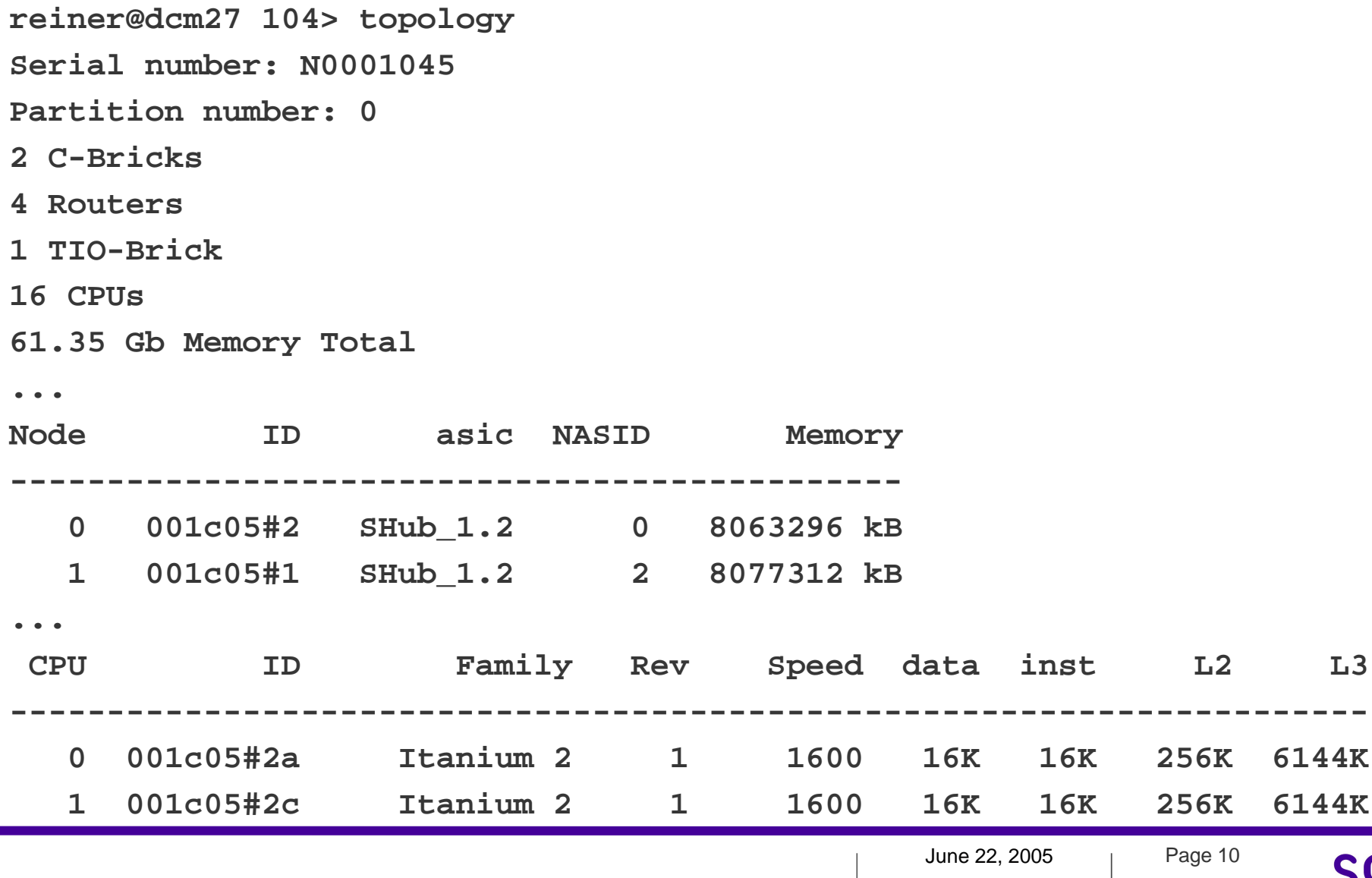

# **Helpful Commands: topology, hwinfo(cont.)**

#### **•/proc/cpuinfo contains essential CPU information**

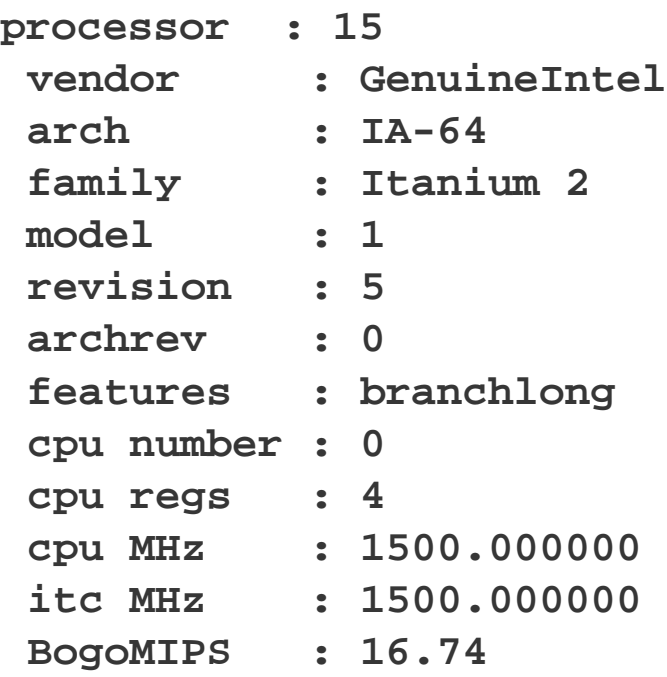

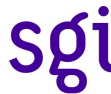

# **Helpful Commands: topology, hwinfo (cont.)**

#### **•/proc/pal/cpu<0-nnn> contains more advanced information:**

**cat /proc/pal/cpu0/cache\_info**

**.**

**.**

**Data/Instruction Cache level 3:**

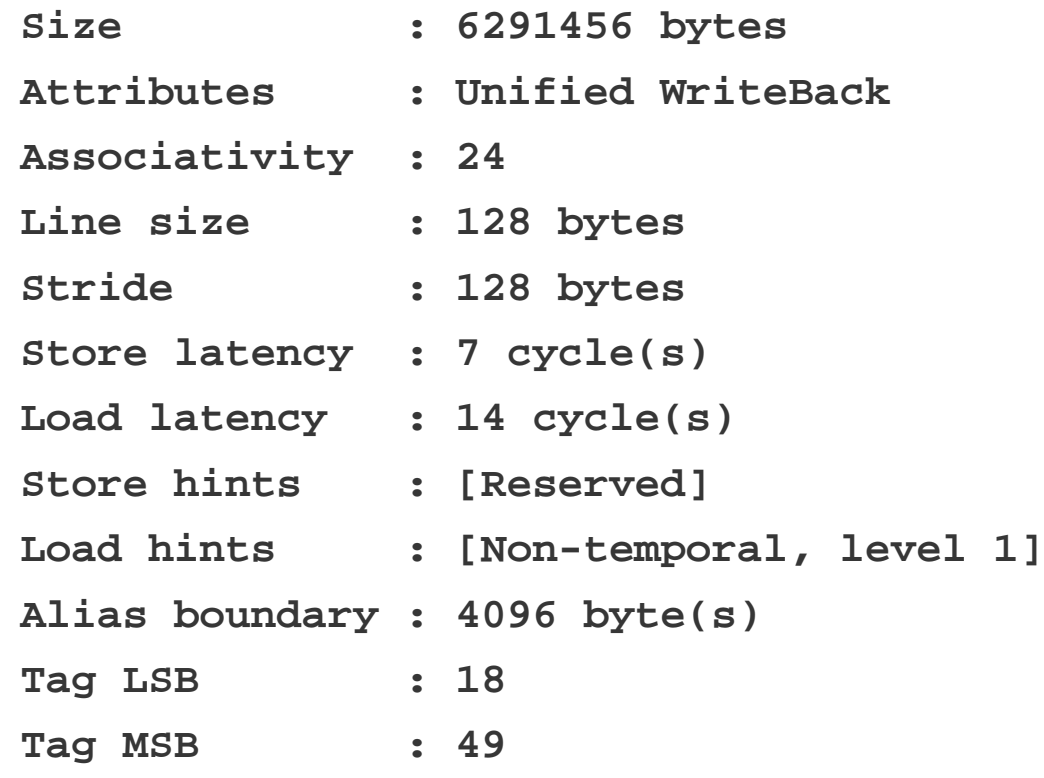

# **Helpful Commands: topology, hwinfo (cont.)**

- **• /sys/devices/system/node/\*/meminfo the memory statistics per node**
	- **-nmumactl –hardware lists installed and free memory per node**
	- **node 0 size: 7874 MB**
	- **node 0 free: 7183 MB**
	- **node 1 size: 7888 MB**
	- **node 1 free: 7429 MB**
	- **node 2 size: 7888 MB**
	- **node 2 free: 7540 MB**
	- **node 3 size: 7887 MB**

**...**

- **• Look out for nodes with few free memory. Application will allocate from remote nodes.**
- **• Use bcfree -afs, a tool for freeing pages in the buffer or slab caches. More subtile is the usage of posix\_fadvise.**

## **Helpful Commands: gtopology**

- **• gtopology prints optionally a listing of hardware component and their relationship describing the network topology of your Altix system.**
- **• gtopology displays a graphical interpretation of the network topology.**
	- **–Helpful to understand performance issues due to missing links or nodes.**

```
• reiner@dcm24 2> gtopology
Machine dcm24.munich.sgi.com : 16 Processors / 8 nodes/ 2 
routers
 Interconnect: 1 ;Level= 1 ;n-obj= 4
 Interconnect: 1 ;Level= 2 ;n-obj= 1
 Interconnect: 2 ;Level= 1 ;n-obj= 4
 Interconnect: 2 ;Level= 2 ;n-obj= 1
Found 10 topology objects :
Found 24 Links between the 10 objects
Max hops= 3 between node0: 001c05/0 and most remote:
 001c18/1 :
```
# **Helpful Commands: topology and gtopology**

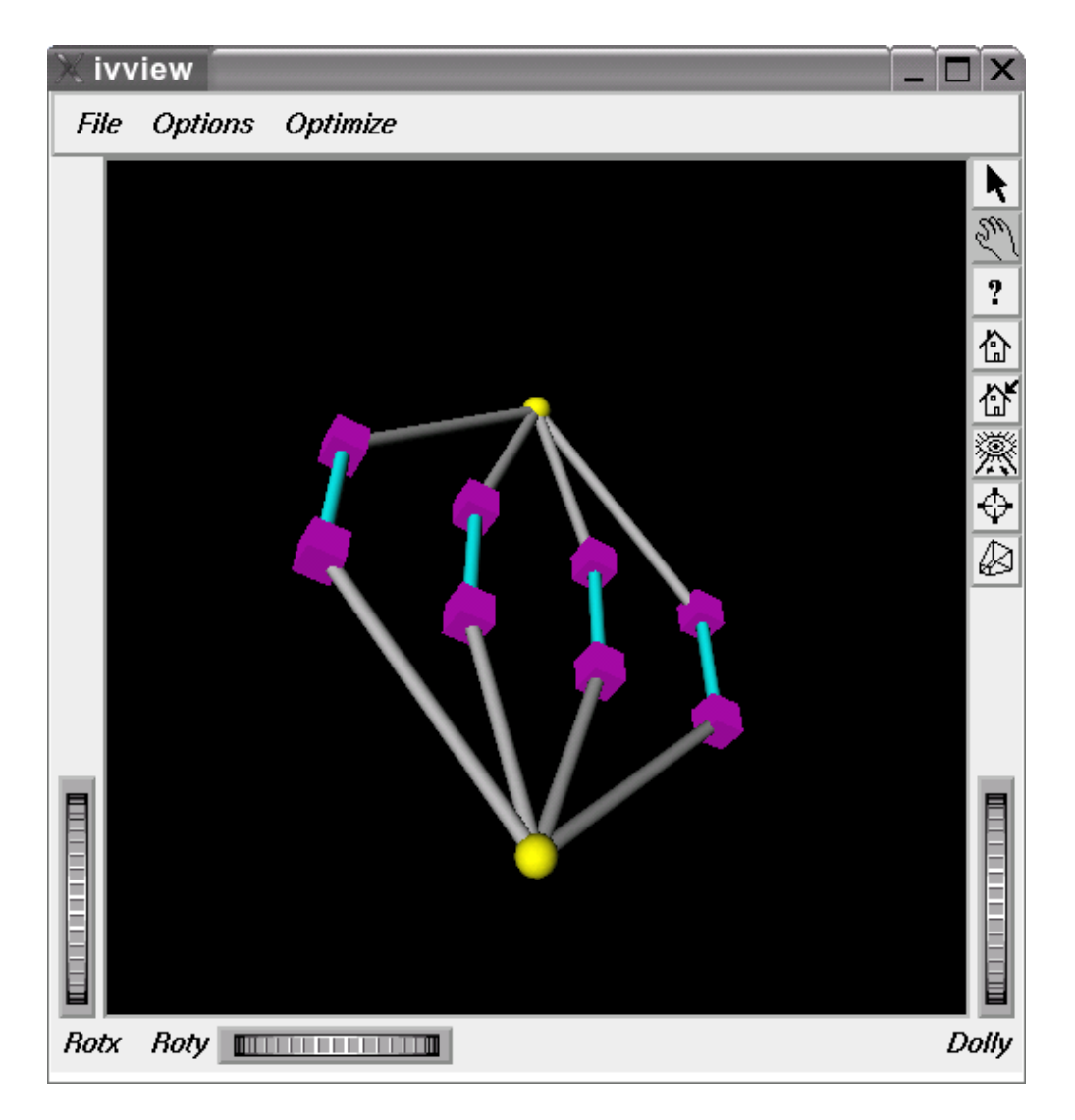

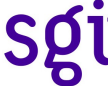

#### **Helpful Commands: top**

- **• top provides an ongoing look at processor activity in real time. It displays a listing of the most CPU-intensive tasks on the system, and can provide an interactive interface for manipulating processes. It can sort the tasks by CPU usage, memory usage and runtime can be better configured than the standard top from the procps suite. Most features can either be selected by an interactive command or by specifying the feature in the personal or system-wide configuration file.**
- **•Example of a .toprc file:**

**RCfile for "top with windows" # shameless braggin' Id:a, Mode\_altscr=0, Mode\_irixps=1, Delay\_time=3.000, Curwin=0 Def fieldscur=AEHIOQTWKNMbcdfgJplrsuvyzX**

**winflags=34105, sortindx=12, maxtasks=0**

**summclr=1, msgsclr=1, headclr=3, taskclr=1**

**•Example of an alias to get a snapshot of your own processes:**

**revenue.engr.sgi.com:reiner 7> alias topme**

**top -b -n 1 | sort -n | grep reiner**

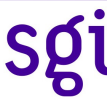

#### **Helpful Commands: top (cont.)**

#### **• Output of top with the sample .toprc:**

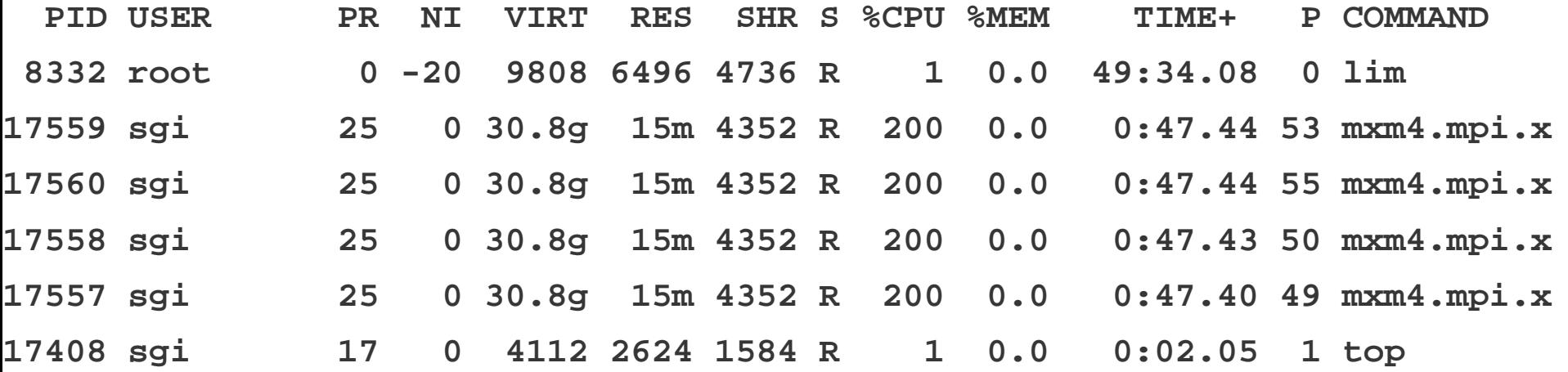

# **C/C++ and Fortran Compilers**

- •**Intel compilers**
- •**7.1 Compilers shipped March 2003**
- •**8.0 Compilers released December 2003**
	- **–Switch to a DEC compiler frontend, efc -> ifort, ecc -> icc**
- •**8.1 Compilers released June 2004**
- •**9.0 Compilers released February 2005**
- •**Fortran supports OpenMP 2.0**
- •**C/C++ compatible with gcc and C99 standard (subset)**
- •**GNU Fortran and C**
- •**Enable easy migration from 32-bit platforms to Altix**
- •**Included in the standard Linux distribution**
- •**ORC (Open Research Compiler) Fortran and C**
	- **–Available at** *http://ipf-orc.sourceforge.net/*

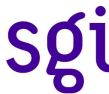

# **Compiling a Program**

•**Compile line:**

```
icc [ option(s) ] filename.{c|C|cc|cpp|cxx|i}
ifort [ option(s) ] filename.{f|for|ftn|f90|fpp}
gcc|g++ [ option(s) ] filename.{c|C|cc|cxx|m|i|ii}
g77 [ option(s) ] filename.{f|for|F|fpp}
```
•**Filename requires the appropriate extension:**

```
% icc main.c
% ifort main.f
% g77 main.f[or]
% g++ main.C
```
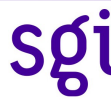

# **Common Compiler Options**

**•-o <file\_name> Renames the output file •-g Turns deblug mode on, does NOT change opt. level. •-r8 Converts all intrinsic REAL to DOUBLE PRECISION, default reals are 4 byte entities as well as the integers •-c Compile only •-O[0|1|2|3] Optimization levels, O3 turns prefetching. •-parallel Auto-parallelizer •-openmp Turns on OpenMP directives • -openmp\_profile Profile of OpenMP directives**

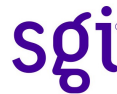

# **Common Compiler Options**

**•-mp Use -mp to limit floatingpoint optimizations and maintain declared precision •-mp1 Less performance impact •-IPF-fltacc Try to maintain floating point accuracy**

#### **Floating-point Underflow**

**• Many processors do not handle denormalized arithmetic (for gradual underflow) in hardware.**

**Whether environments support gradual underflow is very implementation dependent, and may lead to differences in numerical results.**

**– The Intel compiler provides the -ftz option to force flushing denormalized numbers to zero.**

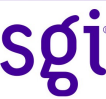

#### **Endianess**

- **•The Intel IA64 as well as the rest of the Intel processor family is working with byte-wise little-endian address representation.**
	- **–The number 1025 bit-wise represented and grouped in 4 bytes:**

**00000000 00000000 00000100 00000001**

**^MSB ^LSB**

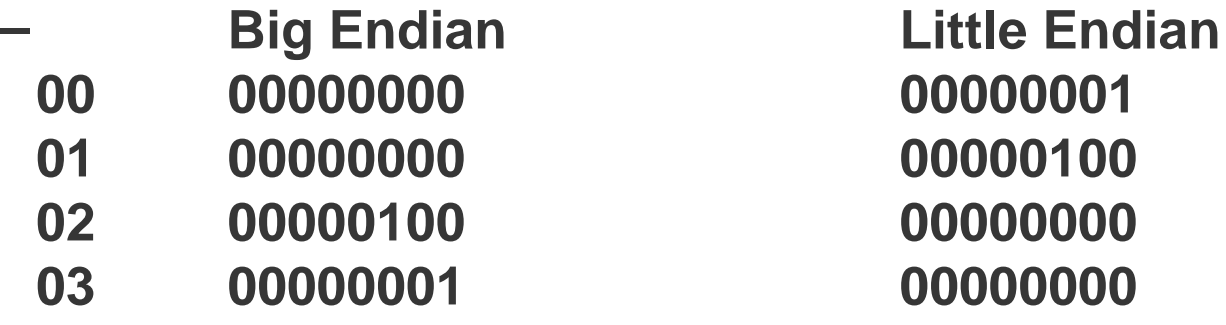

**–In rare cases even bytes can be little-endian.**

# **Endianess (cont.)**

- **• Big endian systems are**
	- **–SGI MIPS/Irix (Origin 3000, 2000,...)**
	- **–HP PA Risc**
	- **–Sun Sparc**
	- **–IBM Power RISC**
	- **–NEC vector systems, Cray vector systems**
- **• To read/write big endian binary data you HAVE to set (Intel 9.x, 8.x and 7.x compilers):**
	- **F\_UFMTENDIAN=big (applies to all units)**
	- **F\_UFMTENDIAN=big:10,20 (applies to unit 10 and 20 only) or compile with**

**-convert big (Intel 9.x and 8.x compilers)**

**(See Intel® Fortran Compiler for Linux\* Systems User's Guide, Volume I: Building Applications)**

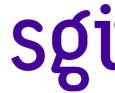

**•** module **is a user interface that provides utilities for the dynamic modification of a user's environment, i.e., users do not have to modify their PATH and other environment variables by hand to access the compilers, loader, libraries, and utilities.**

**If enabled, modules can be used on the SGI Altix Series to customize the compiling environment.**

**To access the software on the SGI Altix Series, do the following (typically MODULESHOME will be /opt/modules/x.y.z, where x.y.z is the modules package version):**

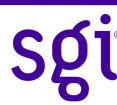

•C shell initialization (in .cshrc):

```
source ${MODULESHOME}/init/csh
module load intel-compilers-latest mpt-1.9-1rel
module load scsl-1.4.1-1
```
•Bourne shell initialization (in .profile):

```
. ${MODULESHOME}/init/sh
module load intel-compliers-latest mpt-1.9-1relmodule load scsl-1.4.1-1
```
•Korn shell initialization (in .profile):

```
. ${MODULESHOME}/init/ksh
module load intel-compilers-latest mpt-1.9-1rel
module load scsl-1.4.1-1
```
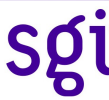

•**To view which modules are available on your system (any shell):**

```
% module avail
```

```
----- /sw/com/modulefiles -----
SCCS ivision.R
admin ivision.lnk
. . .
capd mpt-1.9-1
. . .
epic.5.1 scsl-1.4.1rel
. . .
intel-compilers-latest transcript.4.0
. . .
```
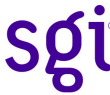

•**To list which modules are in your environment (any shell):**

**% module list**

```
Currently Loaded Modulefiles:
   1) intel-compilers-latest 3) scsl-1.4.1rel
   2) mpt-1.9-1
```
•**See man module for more options**

### **Libraries**

- •**Libraries are files that contain one or more object (***.o***) files**
- •**Libraries are used to**
	- **–Protect a company's investment in software development by allowing to ship only object code to customers and developers**
	- **–Simplify local software development by ``hiding'' compilation detail**
- •**In UNIX, libraries are sometimes called** *archives*

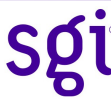

## **Static Versus Dynamic Libraries**

- •**Static library**
	- **–Calls to library components are satisfied at link time by copying text from the library into the executable.**
- •**Dynamic library**
	- **–As the program starts, all needed libraries are linked into the program.**
- •**When loaded into memory, the library can be accessed by multiple programs.**
- •**Dynamic libraries are formed by creating a Dynamically Shared Object (DSO) file.**

# **Handling of Static Libraries**

```
•Create a library with three object files:
% ar q libutil.a object1.o object2.o object3.o
•List the contents of the archive:
% ar t libutil.a
object1.o
object2.o
object3.o
•Add a file to the archive:
% ar q libutil.a object4.o
•Replace an object with a newer version:
% ar r libutil.a object4.o
•Delete an object from the archive:
 % ar d libutil.a object4.o
```
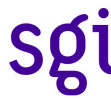

# **Using Static Libraries**

•**To use a static library, include the library on the compile line:**

**% gcc o myprog myprog.c func1.o libutil.a** •**If the library is named** *lib<name>.a* **and it is not in a standard library directory, use the L<***dir***> and l<***name***> options:**

**% gcc o myprog myprog.c func1.o L./libs lutil**

•**In the above example, if both a dynamic and static libraries exist in the same directory, the dynamic library is chosen first**

•**To use the static version of standard libraries, use the full path name of the library or the static option:**

```
% gcc myprog.c /usr/lib/libm.a
or
% gcc myprog.c static lm
```
### **Creating Dynamic Libraries**

•**To create a dynamic library with a series of object files:**

**% ld shared object1.o object2.o o libops.so**

•**To create a DSO from an existing static library:**

**% ld shared wholearchive libutil.a o libutil.so**

## **Using Dynamic Libraries**

•**To use a dynamic library, include the library on the compiler line: % gcc o myprog myprog.c func1.o libops.so % gcc o myprog myprog.c func1.o L./libs lops % gcc myprog.c lm**

•**When using l<***string***> and, within a directory, both** *lib<string>.a* **and** *lib<string>.so* **exist, the DSO library is used**

•**If your dynamic library is not in the standard directories, the run-time linker ld.so cannot find it unless you**

```
–Use the rpath <directory> option during linking:
 % gcc o myprog myprog.c Wl,rpath Wl,./libs L
 ./libs lops
 or
```
**–Set the LD\_LIBRARY\_PATH environment variable before running the executable:**

```
% setenv LD_LIBRARY_PATH ./libs
```

```
% myprog
```
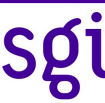

### **Libraries Included with the Intel Compilers**

•**libguide.a, libguide.so**

**– for support of OpenMP-based program**

•**libsvml.a**

**– short vector math library**

•**libirc.a**

**– Intel support for PGO (profile-guided optimization) and CPU dispatch**

•**libimf.a, libimf.so**

**– Intel math library**

•**libcprts.a, libcprts.so**

**– Dinkumware C++ library**

•**libunwind.a, libunwind.so**

**– Unwinder library**

•**libcxa.a, libcxa.so**

**– Intel runtime support for C++ features**

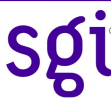

### **More Intel Libraries**

- **• Mathematical Kernel Library (MKL)**
	- **– Link against -lmkl**
- **•Intel's scientific aInnd engineering floating point math library**
- **•Initially only basic linear algebra subroutines (BLAS) and fast Fourier transformations (FFT)**

**• Address:**

- **– Solvers such as linear algebra package (LAPACK) and BLAS**
- **– Eigenvector/eigenvalue solvers (BLAS, LAPACK)**
- **– Some quantum chemistry needs (dgemm)**
- **– PDEs, signal processing, seismic, solid-state physics (FFTs)**
- **– General scientific, financial - vector transcendental functions, vector markup language (VML)**
- **• Don't use MKL on small counts!**
- **• Documentation usually available in <MKL install directory>/**

### **More Intel Libraries**

- **•Intel Integrated Performance Primitivesbasic/common peration**
- **• Link against -lipp**
	- **–Low structure**
	- **–Atomic (does one thing)**
	- **–No I/O**
	- **–Low overhead**
	- **–No local storage**
- **• Contains functions for multimedia, matrix processing for visualization..., cryptography and string processing.....**
- **• Documentation: http://www.intel.com/software/products/ipp/**

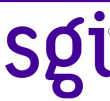

- **• Message Passing Toolkit**
	- **–libmpi**
		- **• Implements the Message Passing Interface**
		- **• Fully compliant with MPI-1 standard**
		- **• Plus a couple of MPI-2 features**
			- **–MPI-IO based on ROMIO**
			- **–MPI-2 on-sided communication**
			- **–MPI-2 process creation and communicator handling**
			- **–NO dynamic process creation**
		- **• Thread-safe and OpenMP interoperability implemented**
		- **• Documentation available by man pages and http://www-unix.mcs.anl.gov/mpi/**

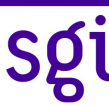

- **• Message Passing Toolkit (cont.)**
	- **–libshmem**
		- **• Implements Cray's one-sided communication library (get and put).**
		- **• Sub us latencies achievable.**
		- **• You have to handle remote addresses yourself.**
		- **• However, works across partitions!**
		- **• Documentation: man intro\_shmem**

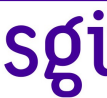

- **•SGI Scientific Library**
	- **–libscs**
		- **• Contains optimized version of LAPACK and BLAS.**
		- **• Provide FFTs and sparse solvers.**
		- **• OpenMP parallelized and thread safe!**
		- **• Has certain performance advantages over MKL in application environments.**
		- **• Documentation: man**

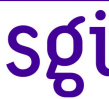

- **• Flexible File I/O layer**
	- **–libffio,libeag\_ffio**
		- **• Implements a subset of Cray's FFIO layer**
			- **–Especially tailored for I/O caching and user customized buffer handling**
		- **• You may need that for VERY I/O demanding applications like NASTRAN.**
		- **• Defines an API similar to fopen, fread, fwrite. Calls ffopen, ffread... instead.**
		- **• Documentation: man intro\_ffio**

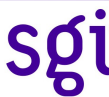

#### **Getting Information about Object Files and Libraries**

- **•file Lists the general properties of file**
- **•size Lists the size of each section of the object file**
- **•readelf Lists the content of an ELF object**
- **•ldd Lists shared library dependencies**
- **•nm Lists the symbol table information**
- **•objdump Dissambles object and executable**
- **•objcopy Let you manipulate symbols of a binary**
- **•strip Removes the symbol table and relocation bits from executable**
- **•c++filt Demangles names from C++**

## **Listing File Properties and File Size**

•**Use file(1) for information about object files and executables**

**% file main main: ELF 64bit LSB executable, IA64, version 1, dynamically linked (uses shared libs), not stripped**

# **Estimating Memory Requirements of a Program**

- •**size(1) reports the size of a program**
- •**Reported size is the minimum space required**
- **\$ size main**

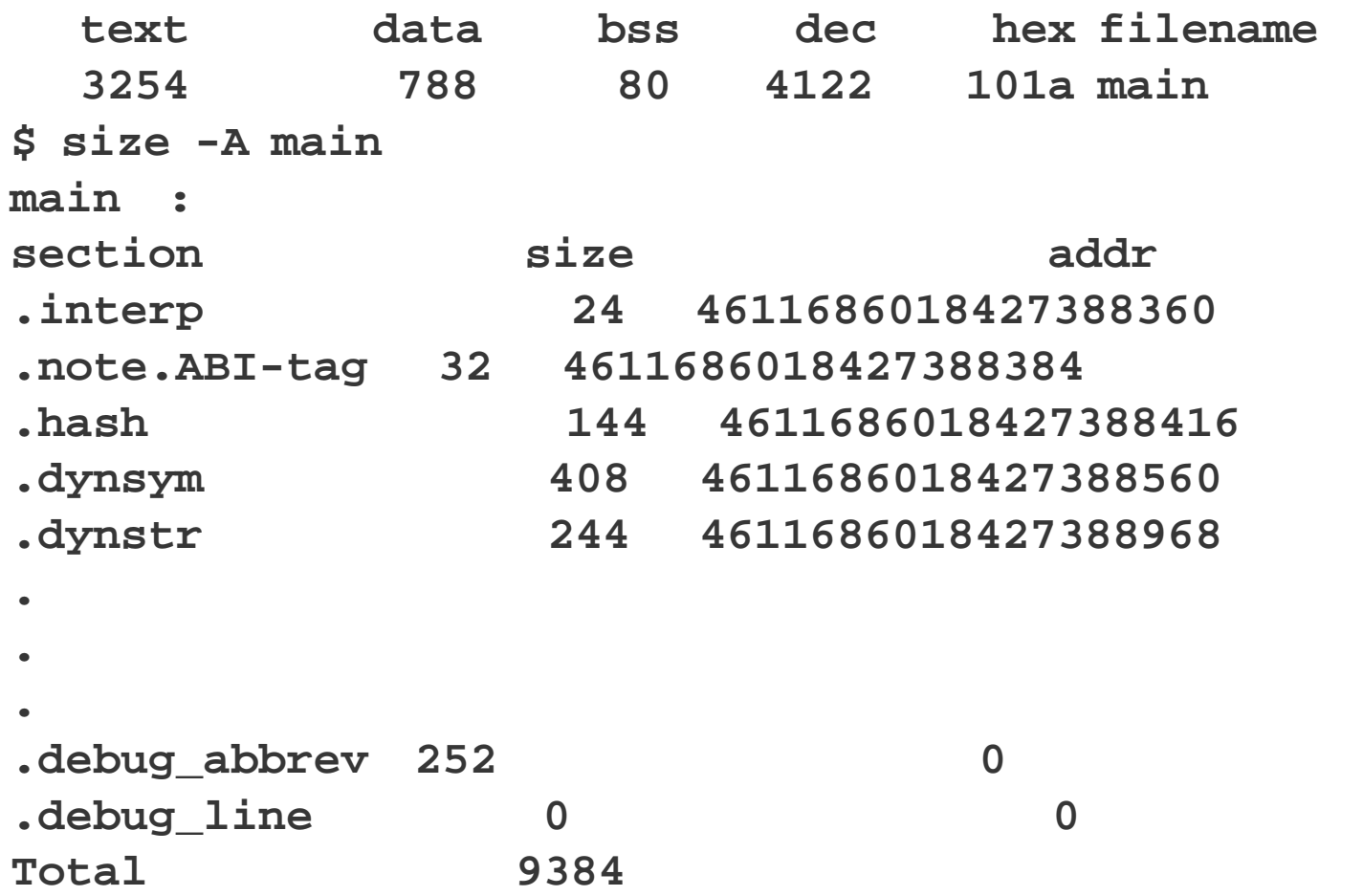

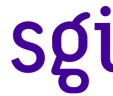

#### **Getting Information About ELF Files**

•**Use readelf(1) to inspect sections of an ELF (Executable and Linking Format) file:**

```
readelf [options] filename1 [filename2...]
```
•**You can print the ELF header, section headers, DSO library list, library information, and so on, by specifying different options (see man page).**

•**List dynamic shared library list using readelf or ldd:**

```
% readelf -d main
```

```
Dynamic segment at offset 0xf40 contains 24 entries: 
 Tag Type Name/Value
0x0000000000000001 (NEEDED) Shared library: [libuti
l.so] 
0x0000000000000001 (NEEDED) Shared library: [libc.s
o.6.1] 
0x000000000000000f (RPATH) Library rpath: [.] 
0x000000000000000c (INIT) 0x40000000000006a0 
. . . 
0x0000000000000000 (NULL) 0x0
```
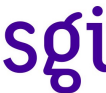

#### **Getting Information About ELF Files**

```
• % ldd main
      libutil.so => ./libutil.so (0x2000000000048000)
      libc.so.6.1 => /lib/libc.so.6.1 (0x2000000000204000)
```

```
/lib/ld-linux-ia64.so.2 => /lib/ld-linux-
ia64.so.2 (0x2000000000000000)
```
# **Listing Global Symbol Table Information**

•**Use nm(1) to list global symbol table information for object files and archives**

**% nm example.o**

**U func5 0000000000000000 G global\_initialized 0000000000000050 C global\_uninitialized\_array 0000000000000000 T main**

**U sqrt**

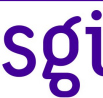

# **Using nm(1) To Find Unresolved Symbols**

•**When compiling a program, you may get an error from the linker that a symbol is unresolved (it cannot find where the symbol is defined):**

```
% cc myprog.c -lmy_lib
ld:
Unresolved:
Missing_Symbol
```
•**If you do not know where Missing\_Symbol is defined, you can search available object files and libraries for the symbol.**

•**For example, use a combination of nm and grep to search for this symbol in local object files, libraries, and DSOs:**

```
% foreach i (*.o *.a *.so)
 ? nm $i | grep Missing_Symbol | grep ' T '
 ? echo $i
 ? echo
 ? end
```
#### **Disassembling Object Files**

•**To disassemble an object file, use objdump(1):**

**objdump -d filename1 [filename2...]**

- •**See how the optimizer is rearranging your source code**
- •**Hand-tune in assembly**
- •**Use the S option to mix source, if possible, with the assembly code**
- •**You can rename symbols on the fly using objcopy:**

**objcopy --redefine-sym sgemm=dgemm <code\_with\_clashes>**

#### **Stripping Executables of Symbol Table Information**

•**Use strip(1) to remove all symbol table information, thereby decreasing the size of your executables:**

```
strip [options] filename1 [filename2...]
 % icc -g -o main main.o libutil.a -lm
 % ls -l main
 -rwxr-
x-- 1 gerardo sdiv 259839 Apr 15 10:45 main*
 % strip main
 % ls -l main
   -rwxr-
```
**x-- 1 gerardo sdiv 211912 Apr 15 10:45 main\*** •**Stripped executables cannot be debugged symbolically, and nm(1)gives an error.**

•**Stripping also provides a measure of intellectual property protection when distributing binary code.**

#### **Parallel Programming Models on Shub 1.2 based Altix 3000 Systems**

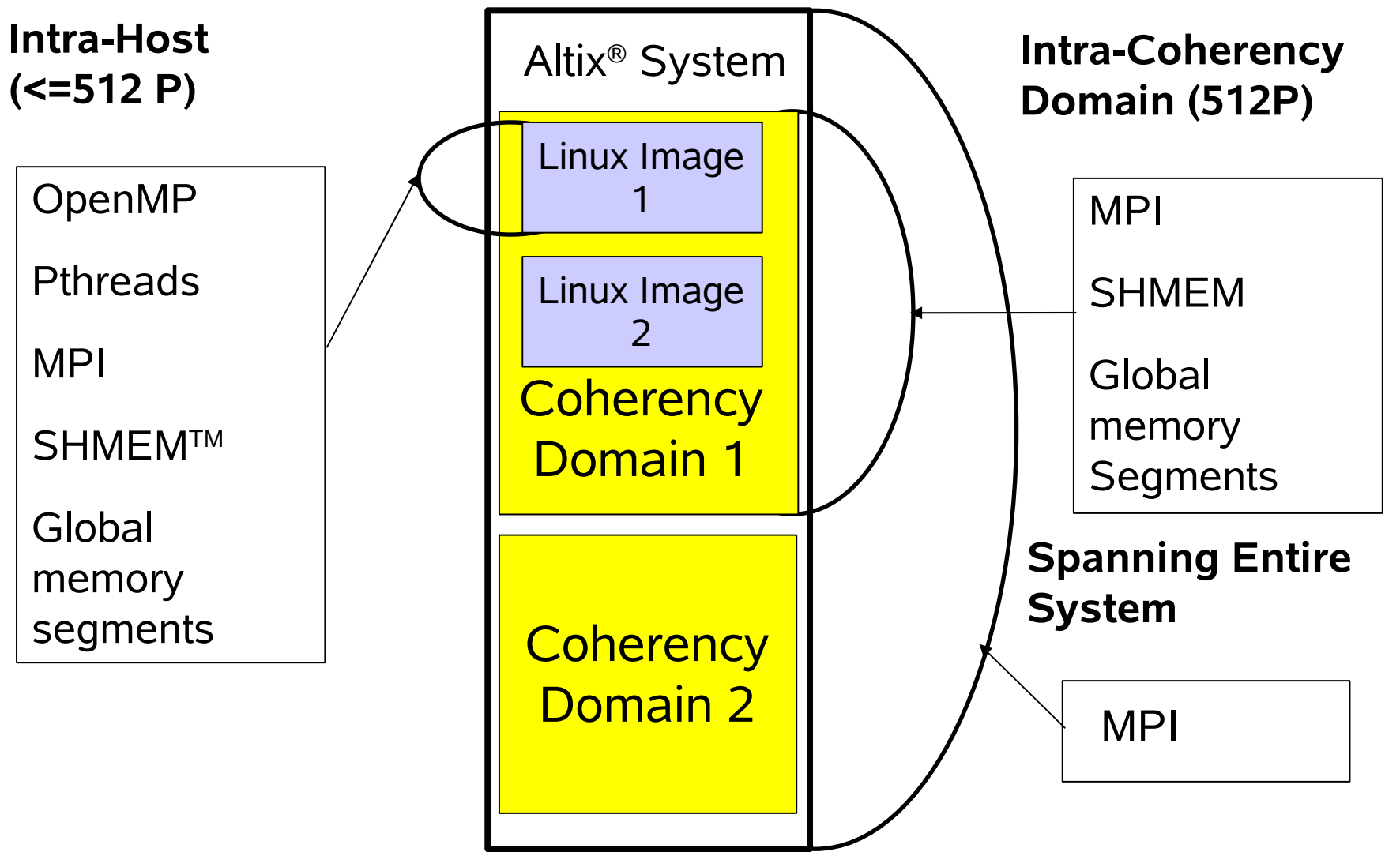

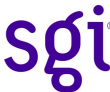

# **Programming Models**

#### **Altix and NUMAlink are efficient for:**

- **–OpenMP**
- **–MPI**
- **–CAF (Co-Array Fortran)**
- **–UPC**
- **–Global shared memory segment programming**
- **–OpenMP combined with MPI**

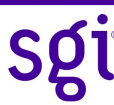

# **Compiling and Running an OpenMP Program**

```
•Parallelism expressed by directives
c$omp parallel do private(i,j)
      do i = 1 , IXDIM
         do j = 1 , IYDIM
           a(i,j) = a(i,j ) + b (i,k) * c (kk,j)
         enddo
      enddo
c$omp end parallel do
•Parallel code uses Pthreads
• export OMP_NUM_THREADS=4
export KMP_MONITOR_STACKSIZE=200k
export KMP_STACKSIZE=2M
 ifort -openmp -o myapplication myapplication.f
 ./myapplication
```
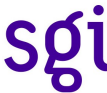

# **Compiling and Running a MPI Program**

**•Parallelism expressed by explicit calls of MPI library which performs data exchange via message passing**

> **call mpi\_send ( c(1,k),IXDIM,mpi\_real,left, + iccol , mpi\_comm\_world, ierr )**

#### **•Usually SGI MPI uses shared memory for data exchange**

**• ifort -o myapplication myapplication.c -lmpi or**

**icc -o myapplication myapplication.c -lmpi export MPI\_DSM\_VERBOSE=1**

**mpirun -stats -v -np 4 myapplication < input**

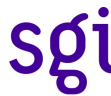

# **Shell Scripts: Why?**

- **•Let you create new commands.**
- **•Gathering of individual commands of a repeated workflow.**
- **•Easy way to remember and to use environment settings for a job.**

#### **Shell Scripts: Example for Running an OpenMP Job**

```
#!/bin/sh -x
export OMP_NUM_THREADS=4
if [ "$1" != "" ];then
export OMP_NUM_THREADS=$1
f_1export F_UFMTENDIAN=big
export KMP_MONITOR_STACKSIZE=200k
export KMP_STACKSIZE=512000000
#
NO OF CPUS=`cat /proc/cpuinfo | fgrep processor | wc -1`
PEL=\text{expr } \$ \{NO_OF_CPUS\} \ \text{--} 1 \PE0='expr \{}{PEL} \ \}- \{}{OMP_NUM_THREADS} \ \
BASEDIR=`pwd`
WORKDIR=/tmp/reiner/work_`date '+%m%d%y%H%M%S'`.${OMP_NUM_THREADS}
if [ \cdot -d \cdot \frac{\xi}{WORKDIR} ]; then
        mkdir -p ${WORKDIR}
fi
cd ${WORKDIR}
cp ${BASEDIR}/insph_ns_bh_v1 .
cp ${BASEDIR}/ns14.00001.
cp ${BASEDIR}/Shen_ASCII.dat .
cp ${BASEDIR}/sph_nsbh2 .
\frac{1}{\sqrt{2}} /usr/bin/time dplace -x2 -c$\{PE0\}-$\{PEL\} ./sph_nsbh2 )>stdout \
2 > 21
```
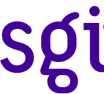

#### **Shell Scripts: Differences between Linux and SYSV/BSD UNIX**

**•In some cases the Linux ksh behaves much more like bash:**

**cat \${expid}.date | read year month day jobnum** 

- **• A subshell is spawned for read**
- **• After termination of the subshell variables are left uninitialized!**

**if [ -f \* ]; then ....**

**• \* does not expand under Linux! Looks for a file '\*'.**

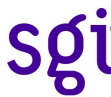

#### **Recommendations: make**

- **• Use make and Makefile to manage your software project**
	- **–Let you describe dependencies between sources, objects and libraries.**
	- **–Only refresh of items which are out of sync. Not a plain redo of the whole compilation.**
	- **–Easy synchronization of with source code versioning systems like SCCS or CVS.**

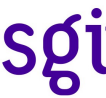

### **Example: Makefile**

#Declarations EXE=mxm4.mpi.x OBJS=mxm4.mpi.o LIB=mylib.a SYSLIBS=-Vaxlib -lmpi FC=ifort LD=ifort FFLAGS=-openmp LDFLAGS=-openmp AR=ar ARFLAGS=rv #Implicit rules .SUFFIXES: .SUFFIXES: .a .o .f .o.a:  $$(AR)$   $$(ARFLAGS)$   $$@$<$ rm  $-F$   $\ddot{S}$ \*.o  $. f. o:$  $$$ (FC)  $$$ (FFLAGS) -c  $$$  <

```
#Explicit rules
all:\$(EXE)$(LIB):$(LIB)(setup.o)$(LIB)(verify.o)
```

```
$(EXE):$(OBJS) $(LIB)
       $(LD) $(LDFLAGS) -o $@$(OBJS)$(LIB) $(SYSLIBS)
```
#### **Recommendations: Track Compiler Versions**

- **•Sometimes a protocol how a binary was generated gets lost. How can I detect the version of the compiler afterwards?**
- **•objdump -j .comment -s <executable> extracts the comments section which contains the command line options of your compile step:**

**VER=`ifort -V 2>&1 | awk ' /Build/ {print \$7}'` ifort -Difort\_version=\$VER foo.c -o foo.exe objdump -j .comment -s foo.exe**

 **3032332f 696e636c 75646520 2d6f7065 023/include -ope 6e6d7020 2d446966 6f72745f 76657273 nmp -Difort\_vers 696f6e3d 6c5f6663 5f70635f 382e312e ion=l\_fc\_pc\_8.1. 30323320 2d632049 6e74656c 28522920 023 -c Intel(R) 466f7274 72616e20 436f6d70 696c6572 Fortran Compiler**

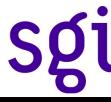

#### **Lab**

- **•Go to the directory SGI\_programming\_environment/labs/[fsrc\_mp, csrc\_mp].**
- **•Inspect the Makefile and have a look how the library is created.**
- **•Generate the hybrid application (MPI + OpenMP).**
- **•Choose a small number of OpenMP threads.**
- **•Start the hybrid code as a MPI job (4 MPI tasks).**
- **•Play with tools like top and the object analyzers. –On which CPUs is my job running?**
- **•Create a DSO from the static library.**

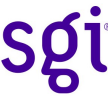

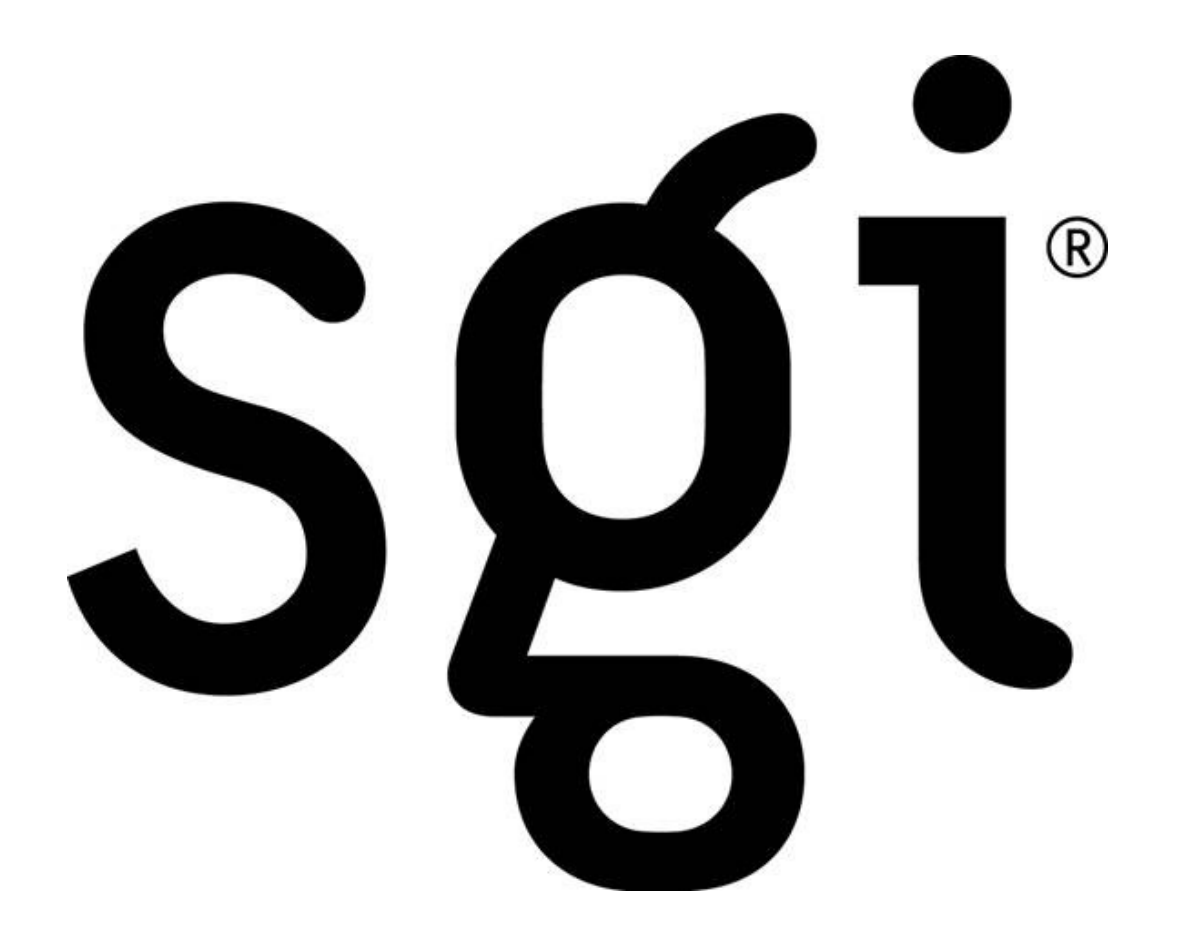